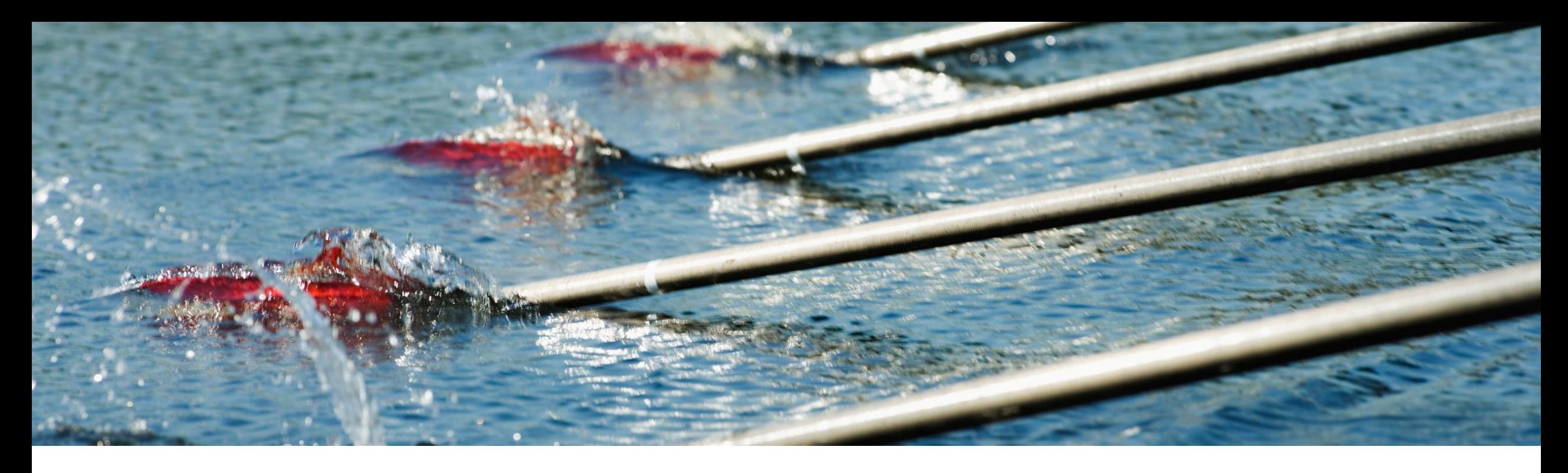

# **SAP Business Network Discovery for Trading Partner Portal Buyers and Sellers PAY-12205**

Content Owner: Satya Prakash Gupta, SAP Target GA: August, 2023

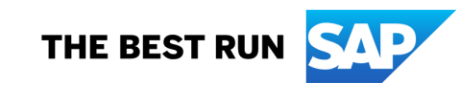

# Introducing: **SAP Business Network Discovery**

### **Feature Description**

- SAP Business Network Discovery has been redesigned to provide additional values to the trading partners and to be a part of SAP Business Network.
- The New discovery offers simplified navigation, better matching, more control on the notification and accessibility along with other SAP Business Network components.
- SAP Business Network Discovery also offers clear distinctions from the total multiple personas and roles
- This is first of the many upcoming releases where discovery is being revamped to cater best to the buyers looking for new suppliers and suppliers wanting to expand their customer base.

### **Key Benefits**

- Customers will get to see new and improved matching for their events created on SAP Business Network discovery
- Customers will get more control on the notifications they will receive and the new notification will be very specific to the overall Lifecyle of the posting
- Improved UI:
- New posting dashboard to easily manage and search postings created as a buyer
- New Leads dashboard to easily manage and search leads as a buyers
- One page for posting creation
- Ability to schedule the posting for future
- Better time and date management experience for the deadlines
- No quarantine status for the postings
- Ability to search open leads via leads search bar
- Central registration and onboarding experience for new customers.
- Our system will match top supplier and customers can invite them

Audience:

Buyers and Suppliers

Enablement Model:

Automatically On

Applicable Solutions: SAP Business Network

# **Prerequisites, Restrictions, Cautions**

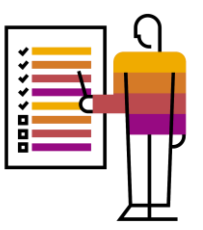

### **Prerequisites:**

- The users should have "create and manage posting on SAP Business Network Discovery" permission to create posting
- Customers should have "respond to posting on SAP Business Discovery" permission to respond to the posting

### **Restrictions:**

Buyers using sourcing integration with legacy discovery will not be enabled with new experience

## **Cautions:**

None

# **User Story**

### **User 1:**

As the procurement manager in my company I am look for competitive prices among our suppliers and constantly look for new suppliers as well to stay reduce the overhead and increase overall profitability.

### **User 2:**

As a sales manager in my company I constantly look for new leads to increase the number of prospect to be converted as a new customers and increase the topline.

It is a constant struggle for both users to discover the right trading partners to achieve the business goals of our companies.

SAP Business Network Discovery helps the buyers with:

- Create a new requirement with minimum steps
- Access to the relevant number of suppliers by matching the business need.
- Helps doing the price check among the existing suppliers.
- Helps finding the top matching suppliers to be invited directly on the business opportunity

SAP Business Network Discovery helps the suppliers with:

- Access to relevant leads based on their profile data which are directly delivered to their dashboard
- Ability to find new leads by searching the open leads.
- Ability to bid on public sector business opportunities.
- Opportunity to get warm leads when they are being invited by the buyers directly to a business opportunities.

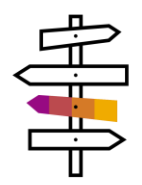

# **Innovation/Changes for user acting as a Discovery Buyer**

### **Detailed feature description: Posting homepage Before Vs. After**

How-to Videos Contact Support

Leave feedback

### Before

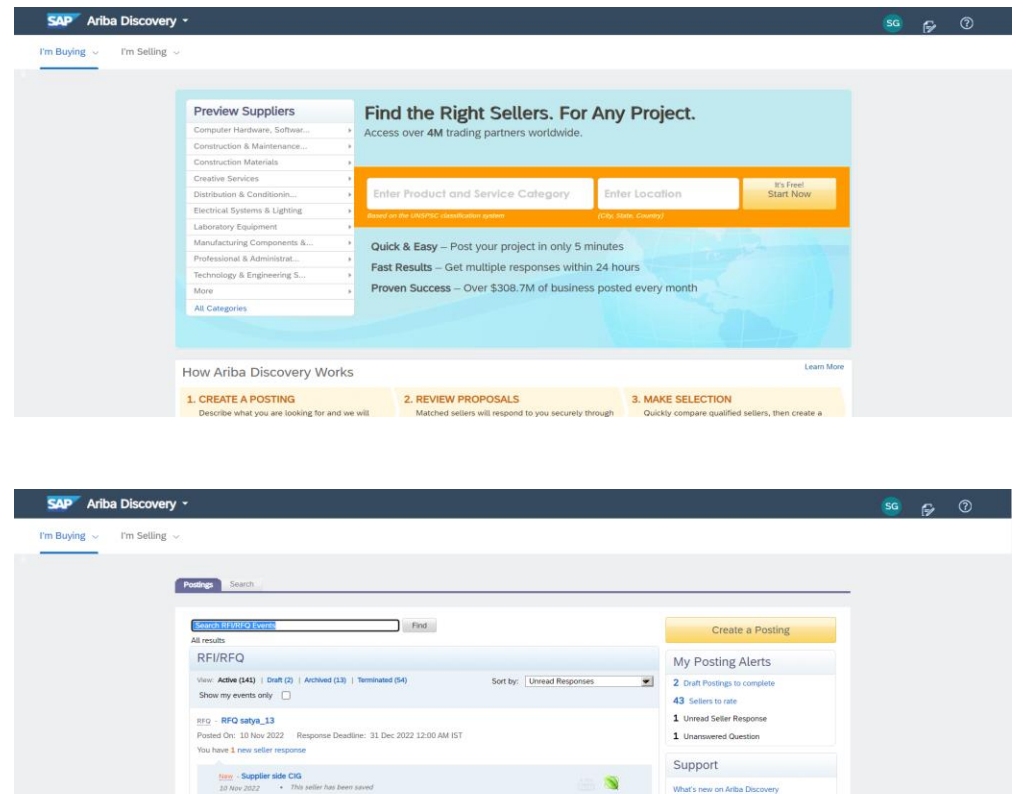

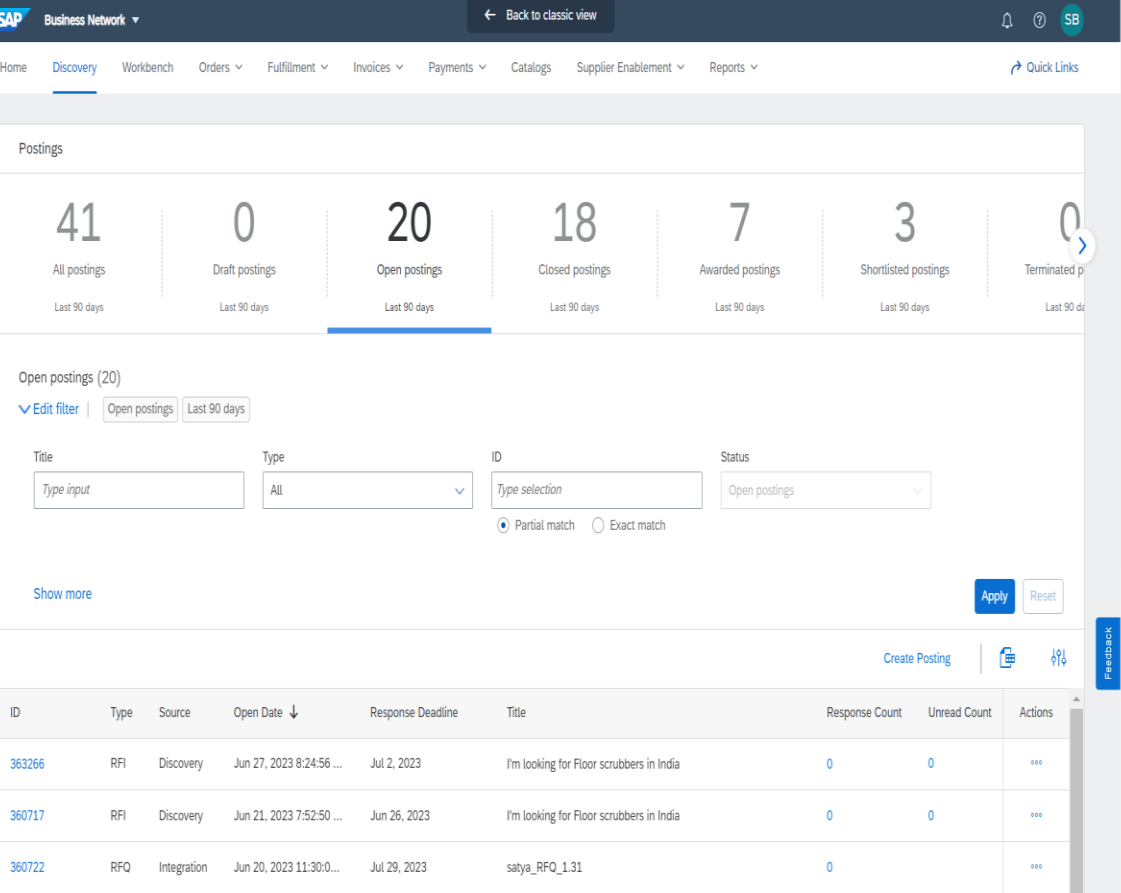

After

You have 1 new seller response New - Supplier side CIG

RFI - Fm looking for Floor scrubbers (for testing only) Posted On: 16 Jan 2023 Response Deadline: 25 Jan 2023 1:29 PM IST

# Introducing: SAP Business Network Discovery

### **Detailed feature description: Create posting form before and after**

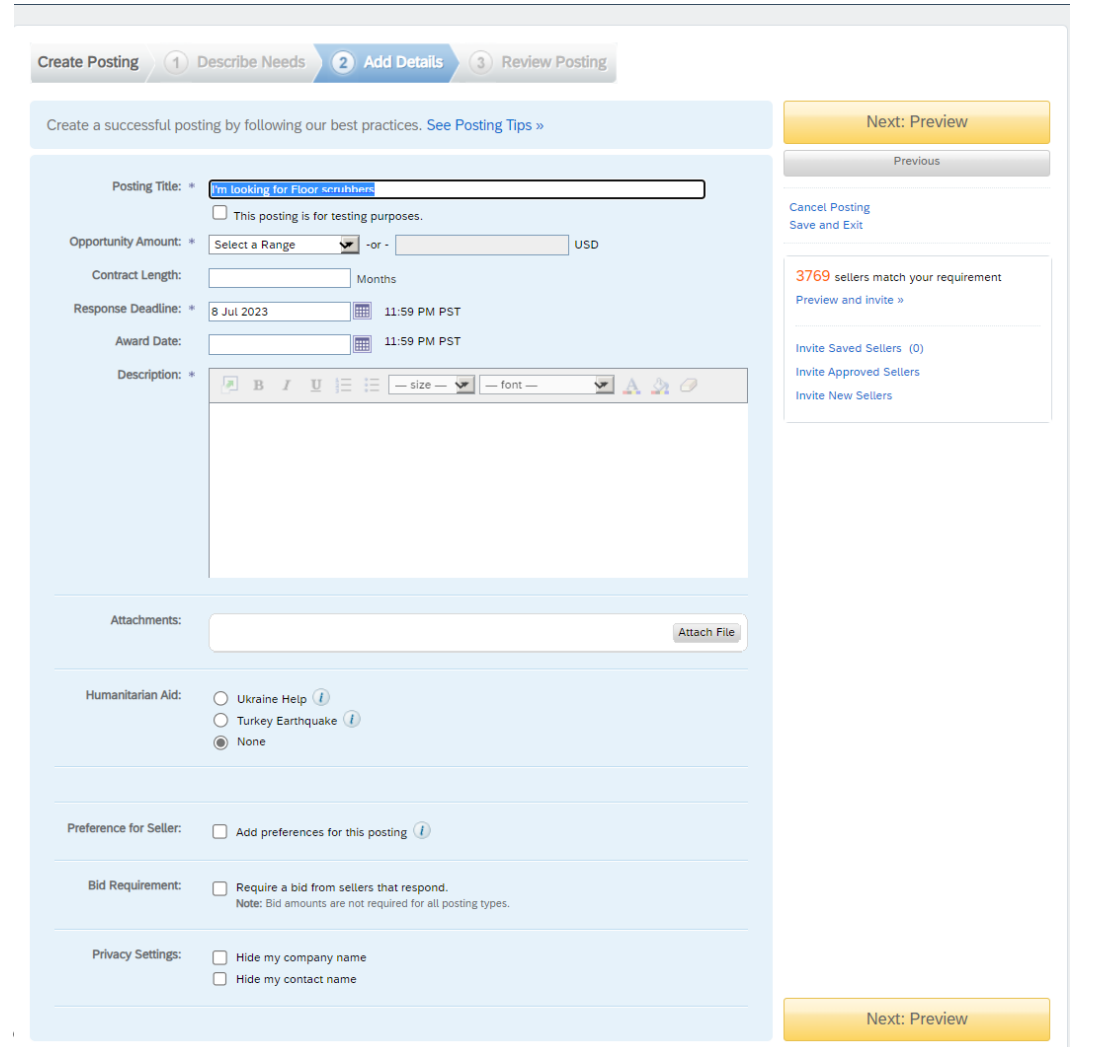

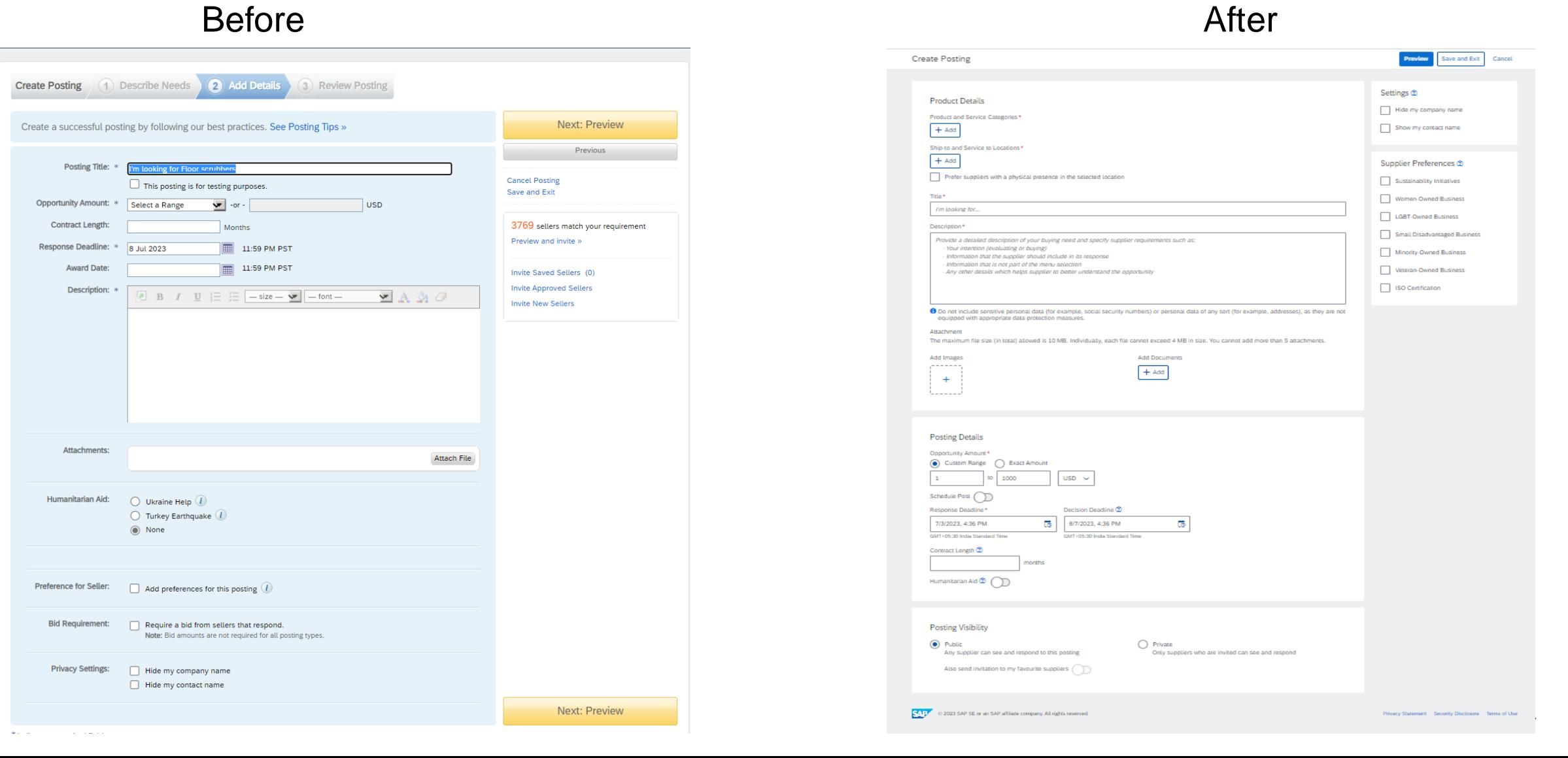

# Introducing: SAP Business Network Discovery

**Detailed feature description: Innovation/changes in create posting form**

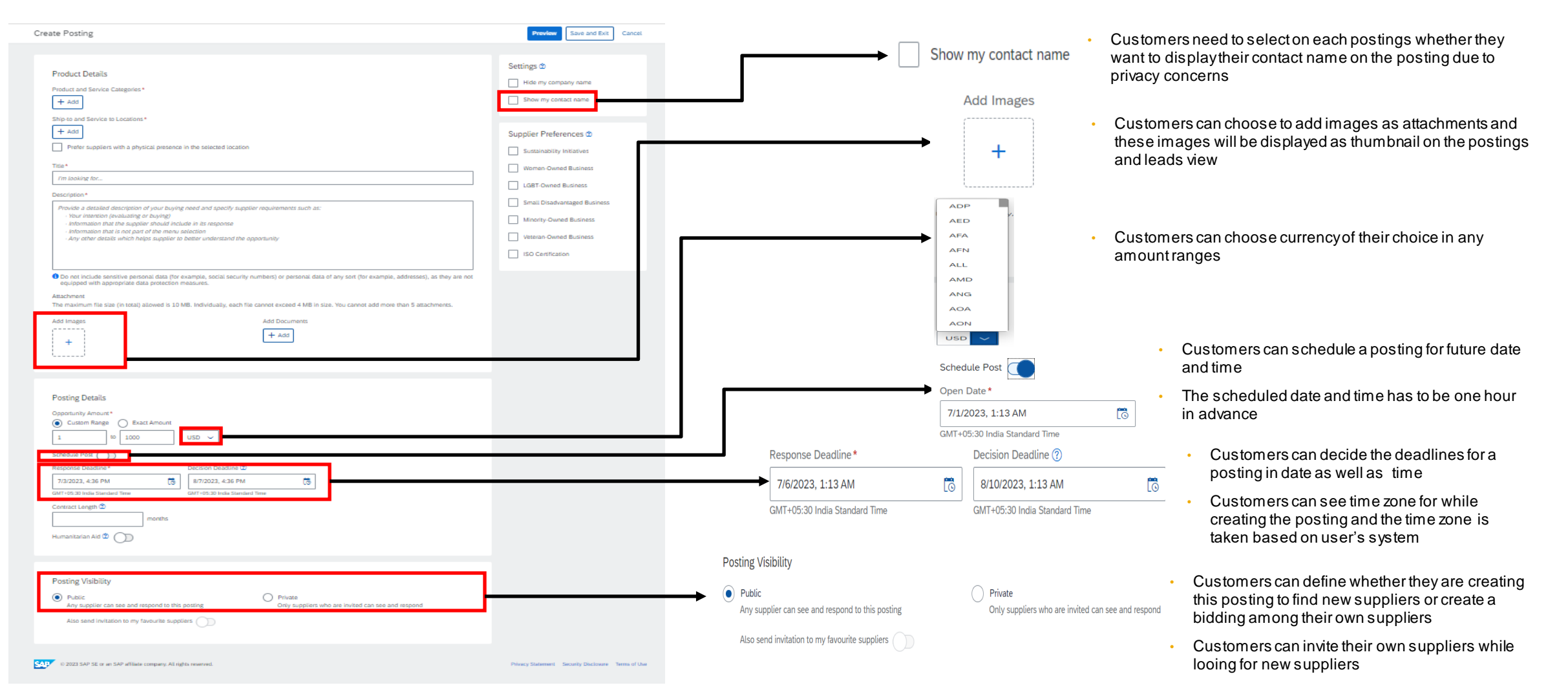

# **Detailed feature description: Top supplier matches**

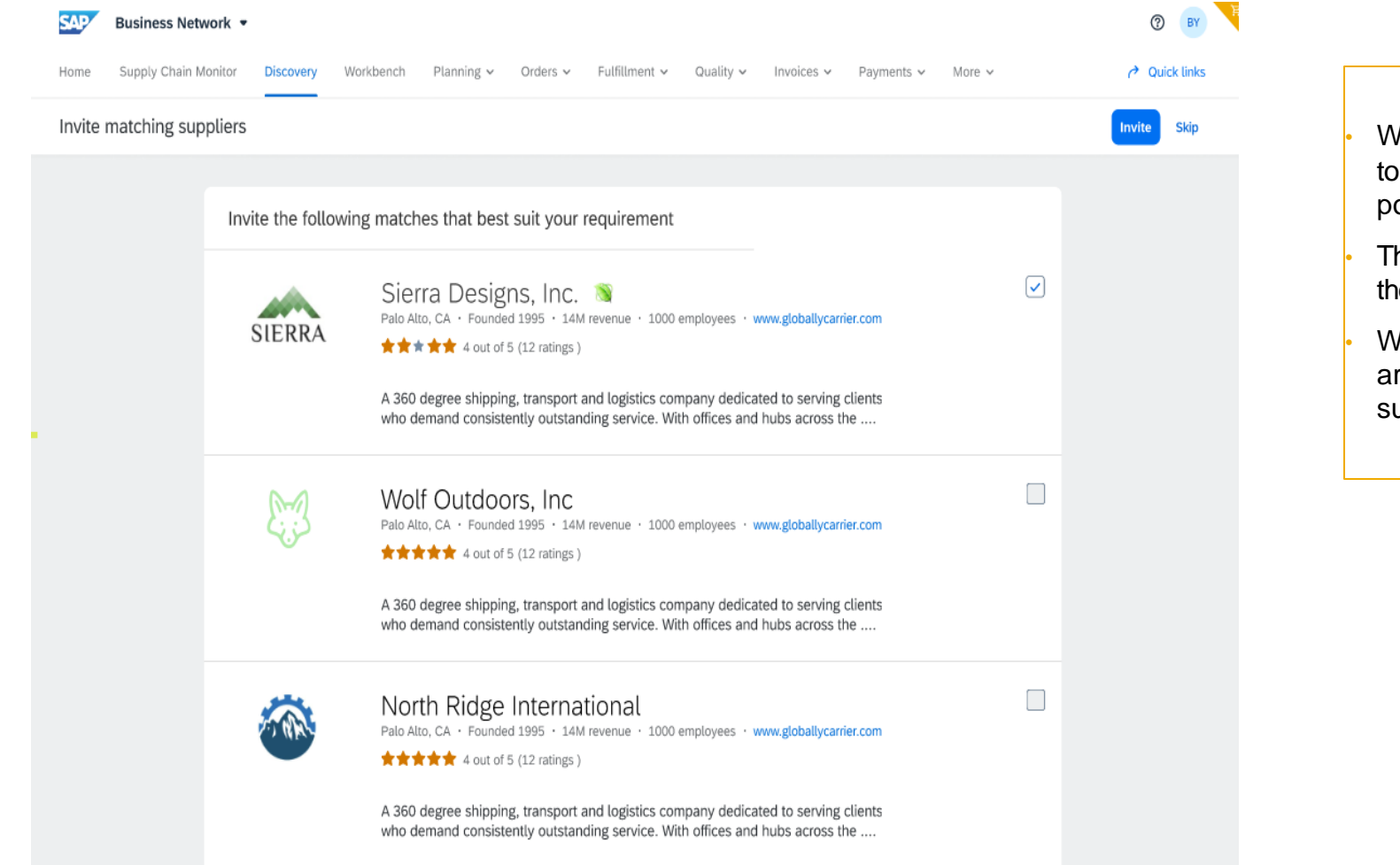

- We have introduced this new concept of showcasing our top matches to the buyer when they have published the posting.
- These suppliers are selected from their current ranking in the system and we display maximum 10 suppliers here.
- We expect the buyers to use this functionality so that they are one step closer to the selection of selecting the correct supplier.

# Introducing: SAP Business Network Discovery

**Detailed feature description: Create posting flow**

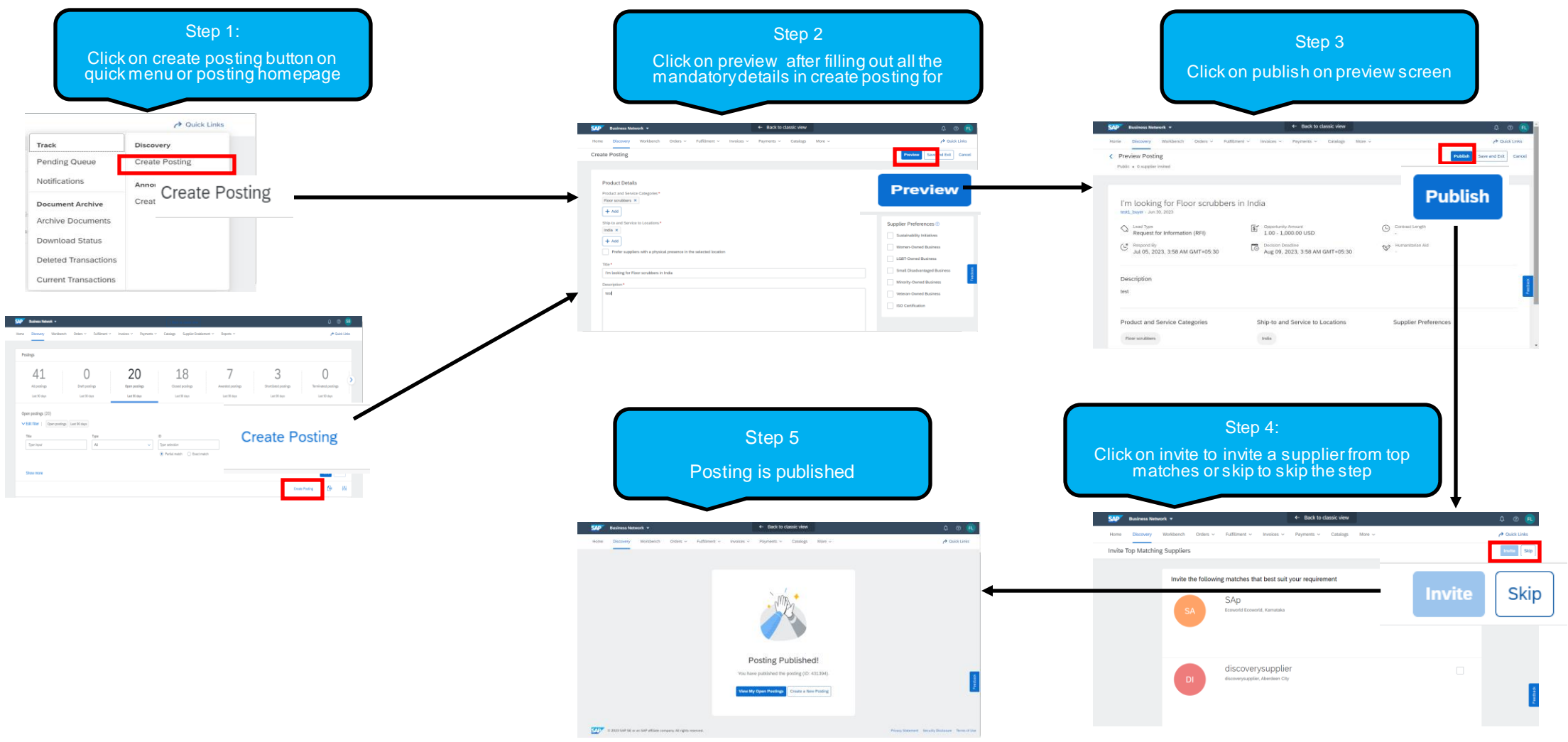

# **Detailed feature description: Posting view before vs after**

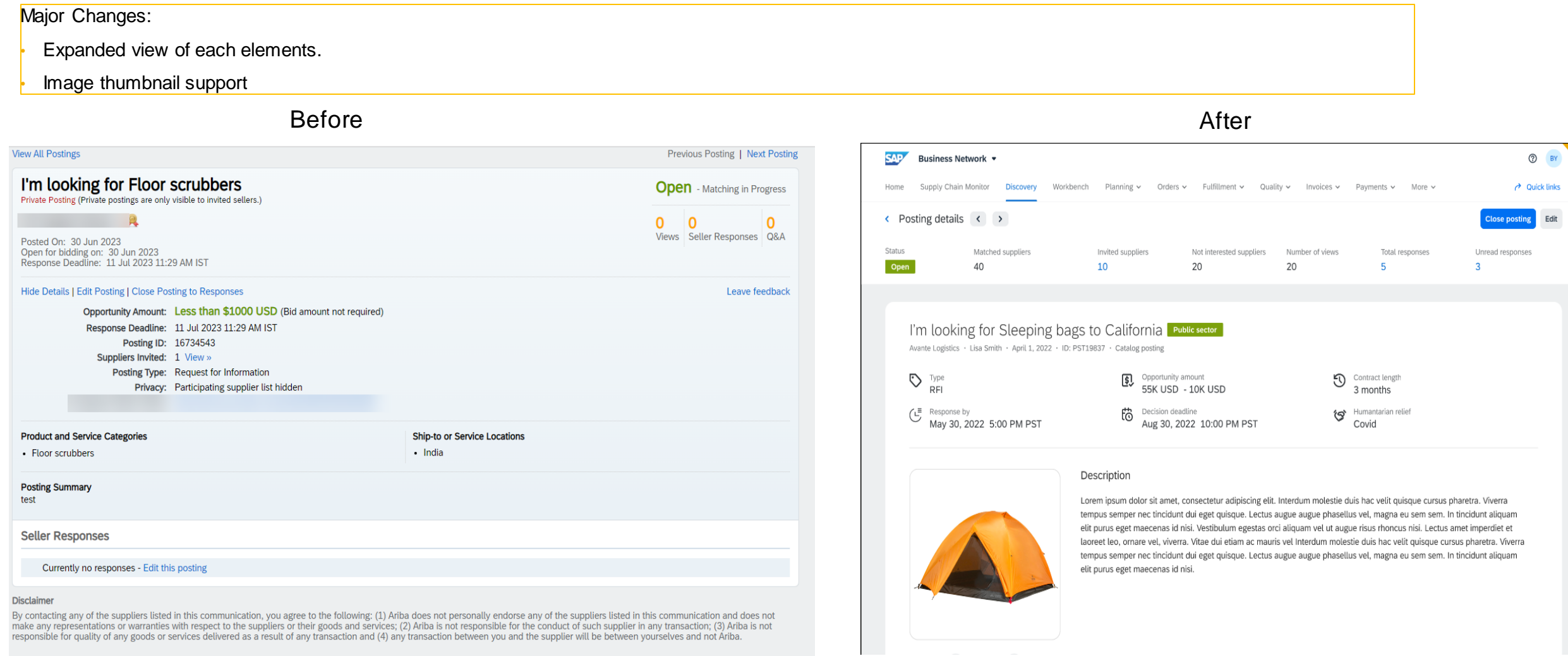

# Introducing: SAP Business Network Discovery

**Detailed feature description: Manage supplier responses for the discovery RFIs**

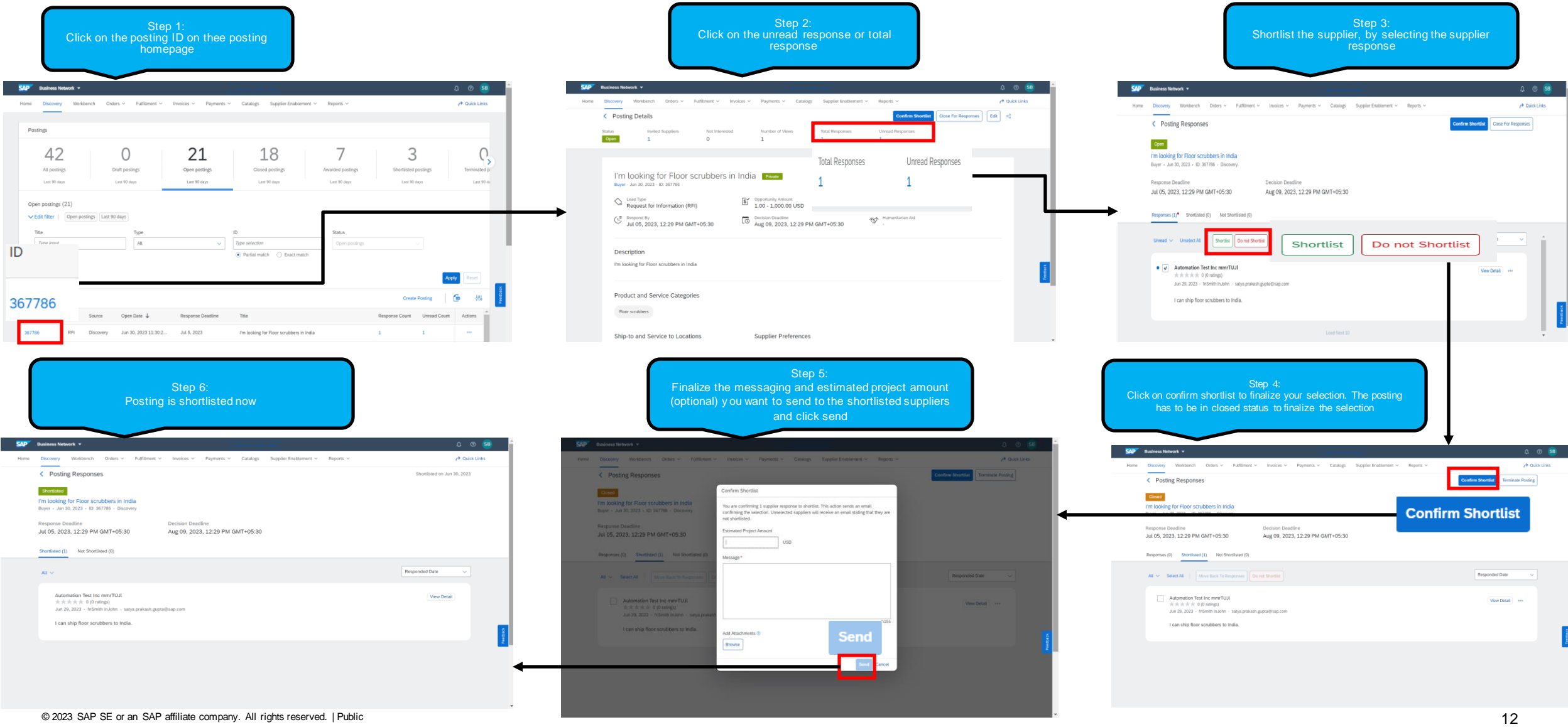

# Introducing: SAP Business Network Discovery

**Detailed feature description: Manage supplier responses for the RFQs**

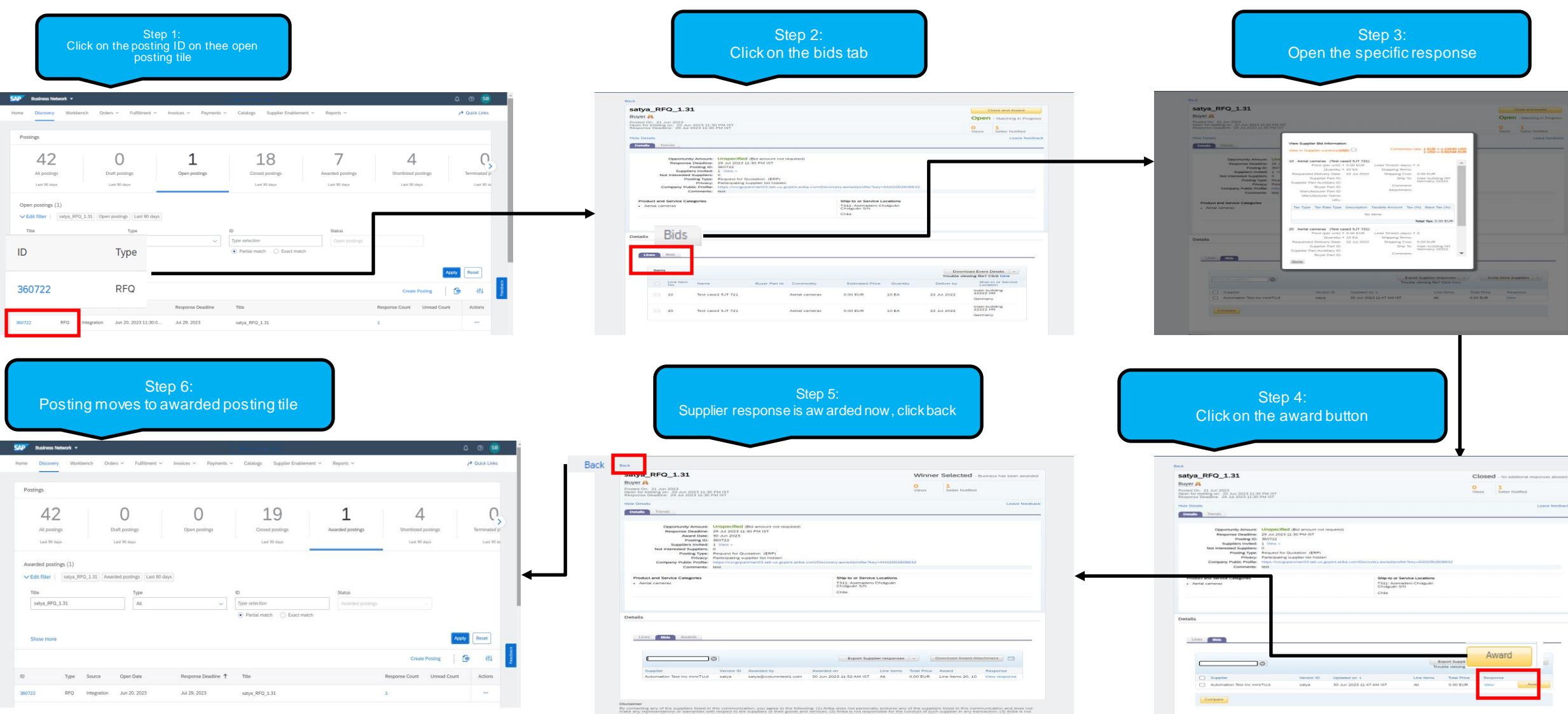

# **Innovation/Changes for user acting as discovery seller**

# **Detailed feature description: Leads Homepage before vs after**

### Major Changes:

• Invited leads would be the default page for anyone landing on leads homepage

Better way to search and manage the leads on workbench

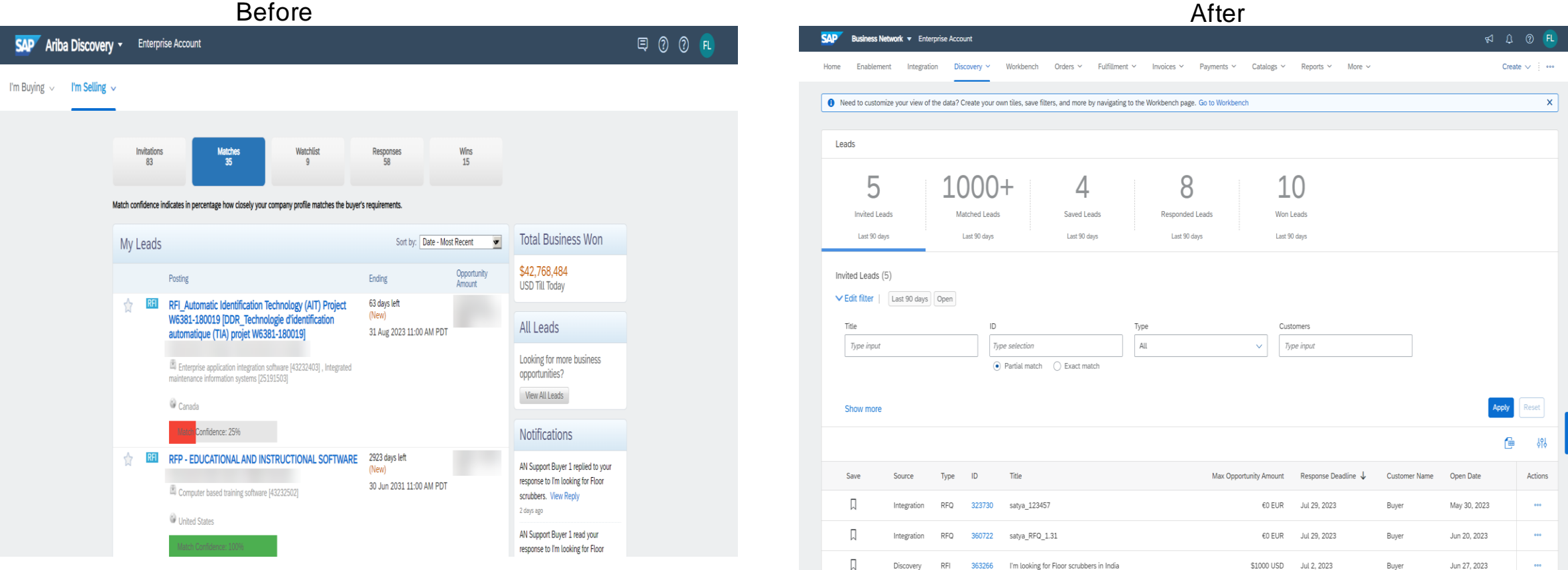

Introducing: SAP Business Network Discovery

### **Detailed feature description: Leads View before and After**

### Before After

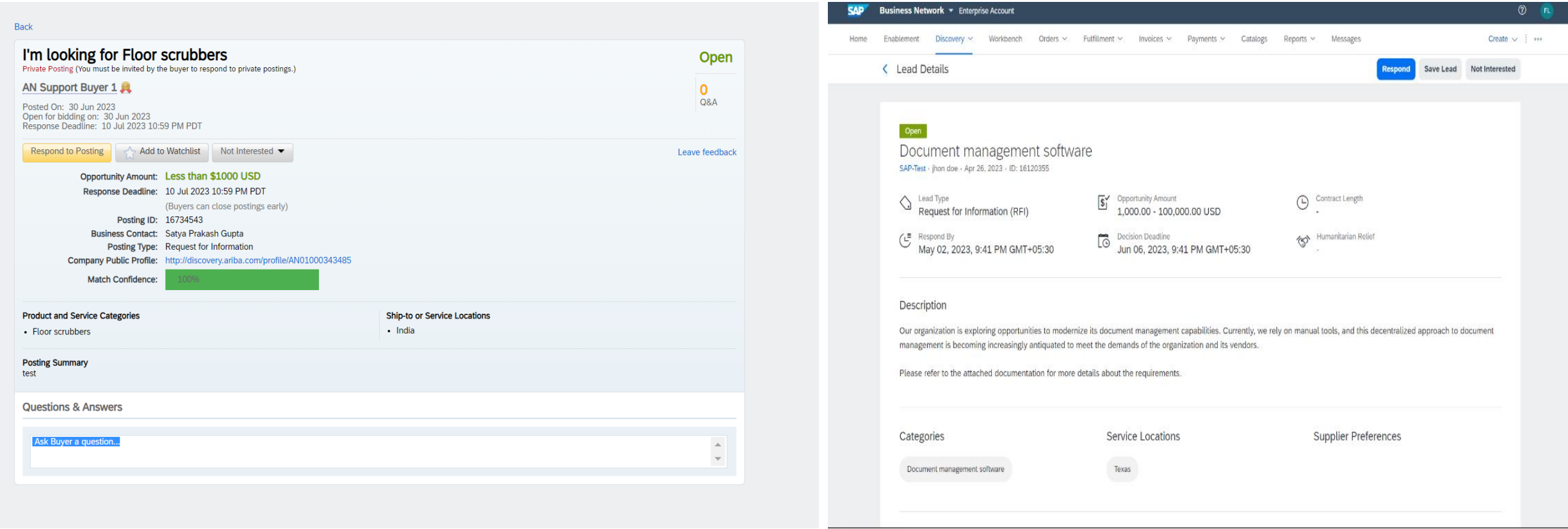

# **Response to RFIs before vs after**

## Before After

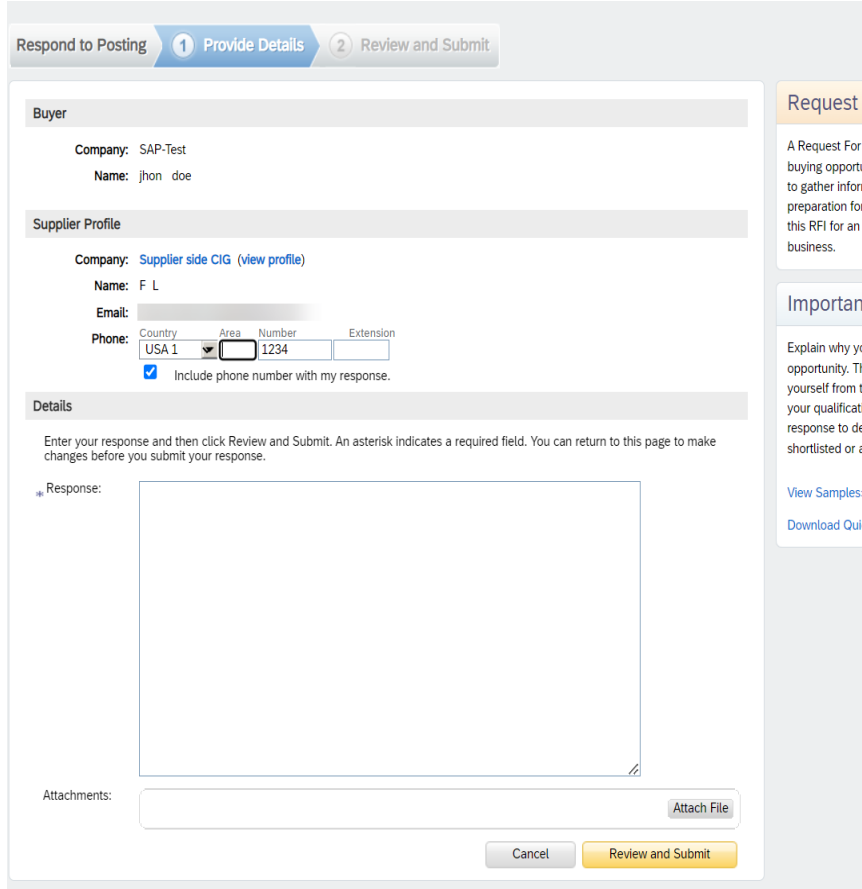

### For Information

Information (RFI) is a real tunity posted by a buyer looking mation from potential sellers in r seller selection. Respond to opportunity to win new

### nt Tip

you are qualified for this This is your chance to distinguish the competition and showcase tions. The buyer uses your etermine if you should be awarded business.

### **S»**

ickStart Guide»

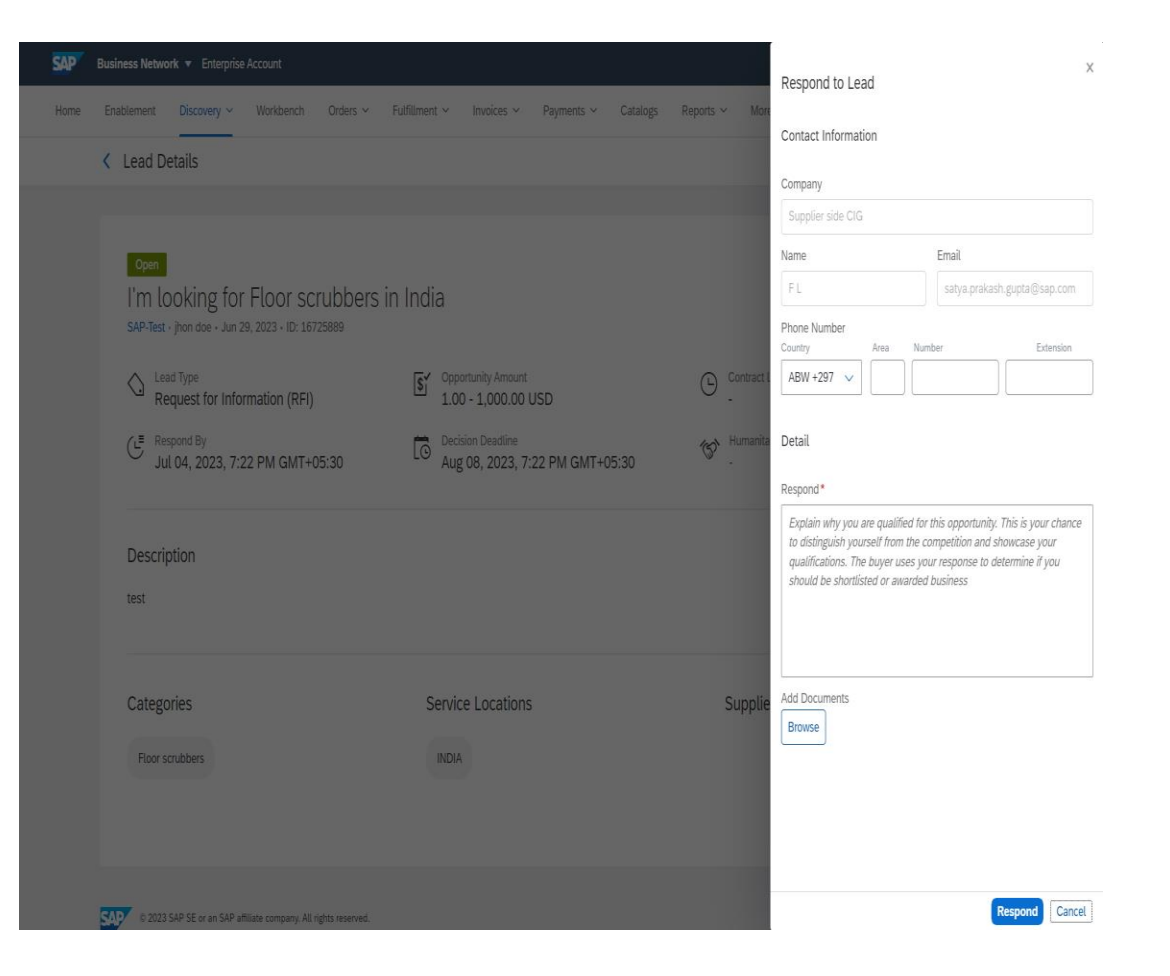

# Introducing: SAP Business Network Discovery

**Detailed feature description: How to respond to a Discovery RFI**

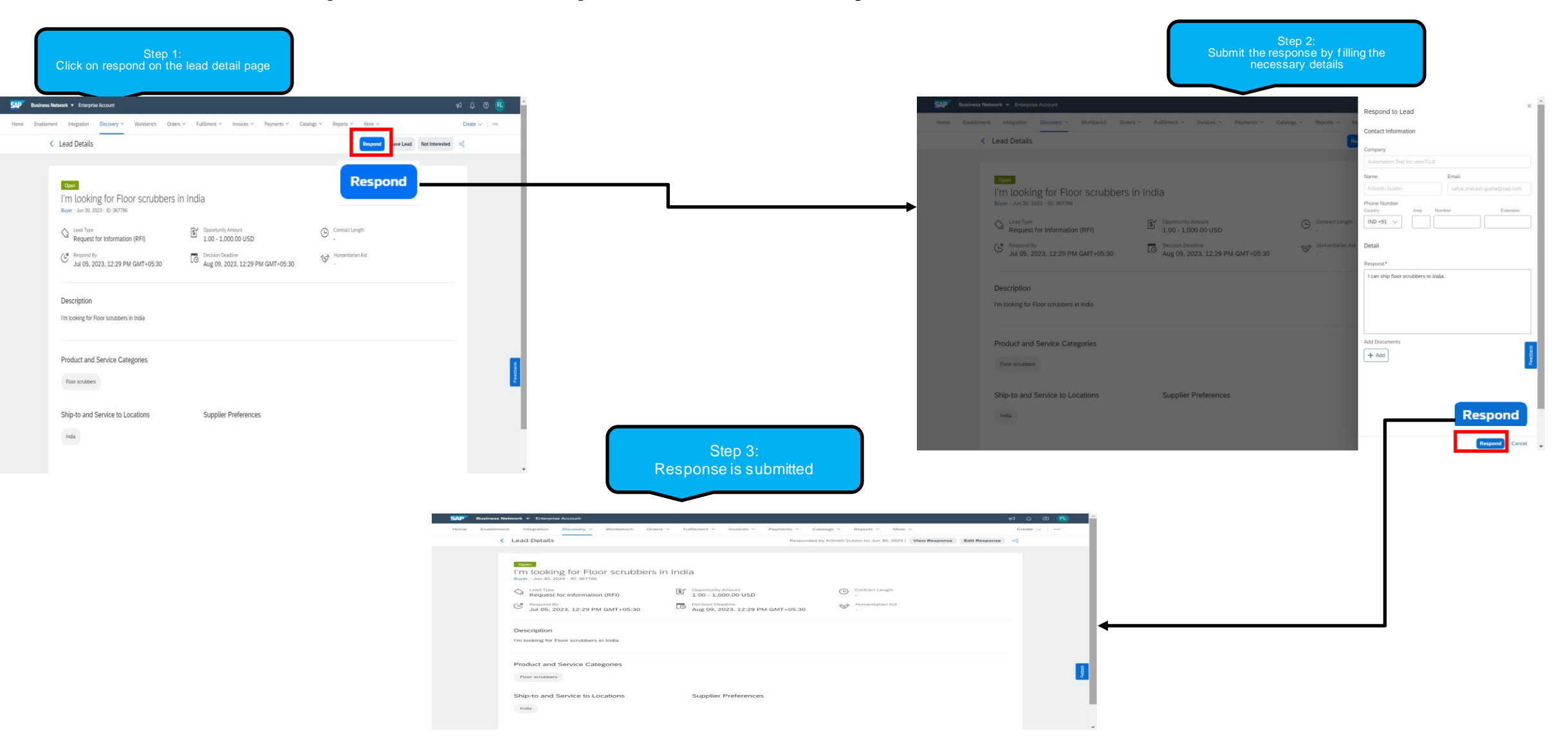

# Introducing: SAP Business Network Discovery

## **Detailed feature description: How to respond to a RFQ**

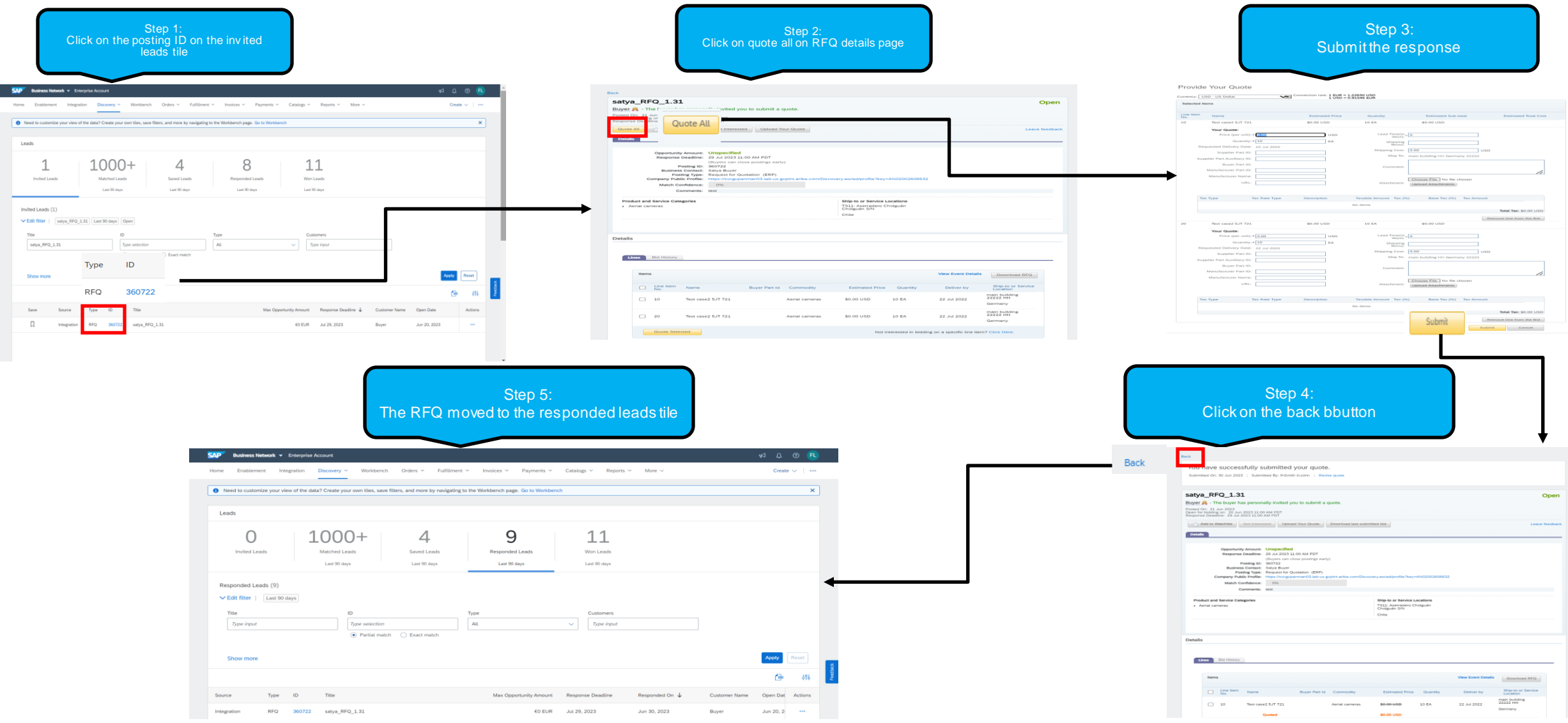

# Introducing: SAP Business Network Discovery

### **Detailed feature description: Responding to public sector events**

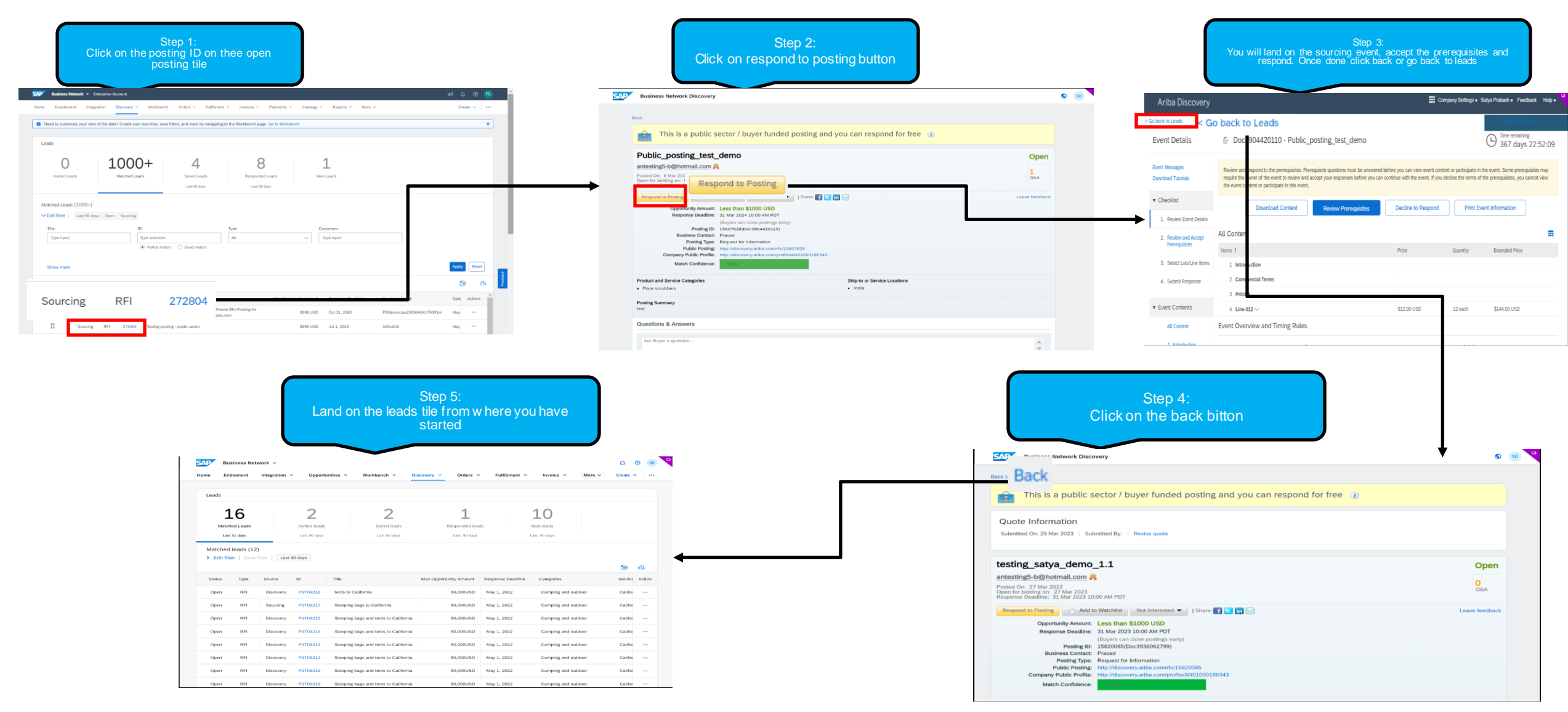

# Introducing: SAP Business Network Discovery

### **Detailed feature description: How to search for leads**

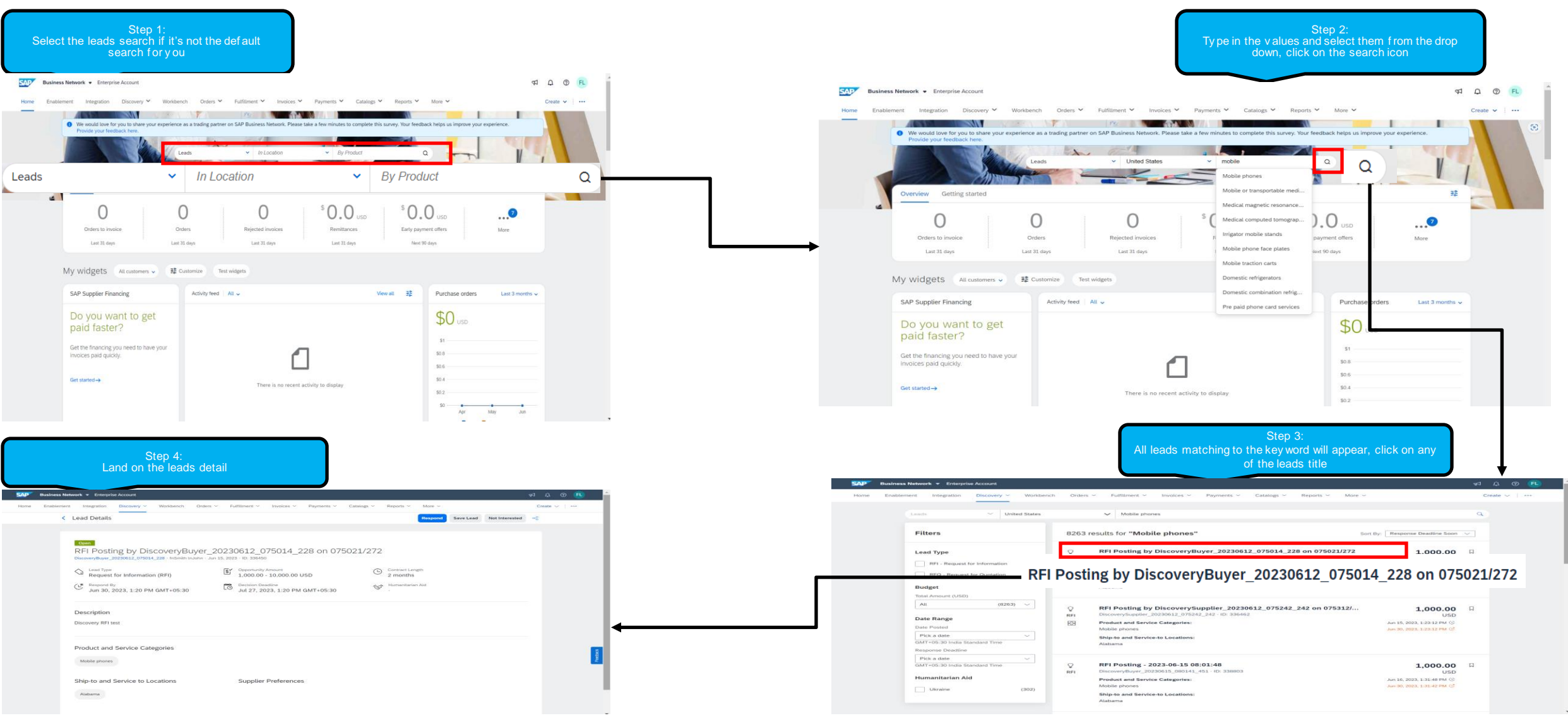

# **Notificaations**

### **Detailed feature description: Notification configuration for buyer and suppliers**

### Before for buyer After for buyers After for buyers

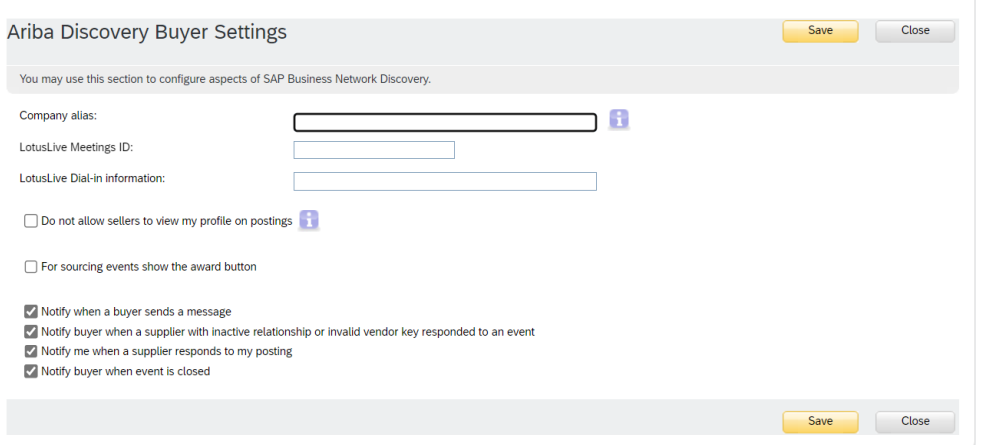

### Before for Suppliers **Before for Suppliers** After for Suppliers

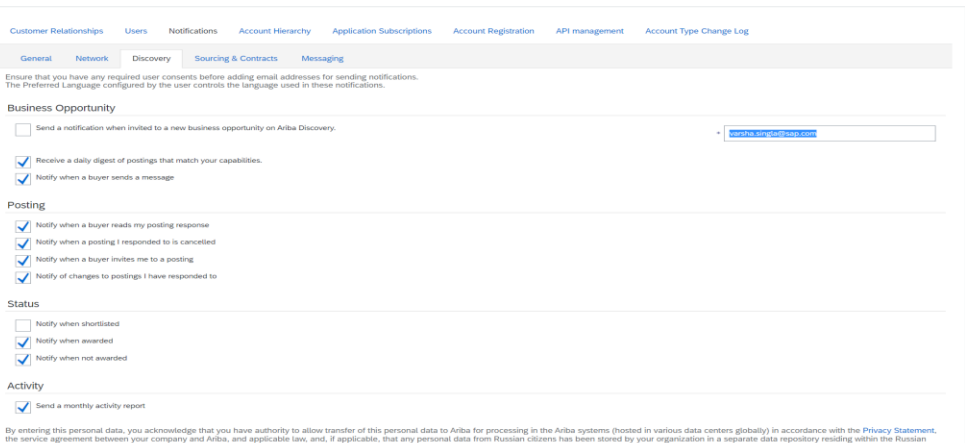

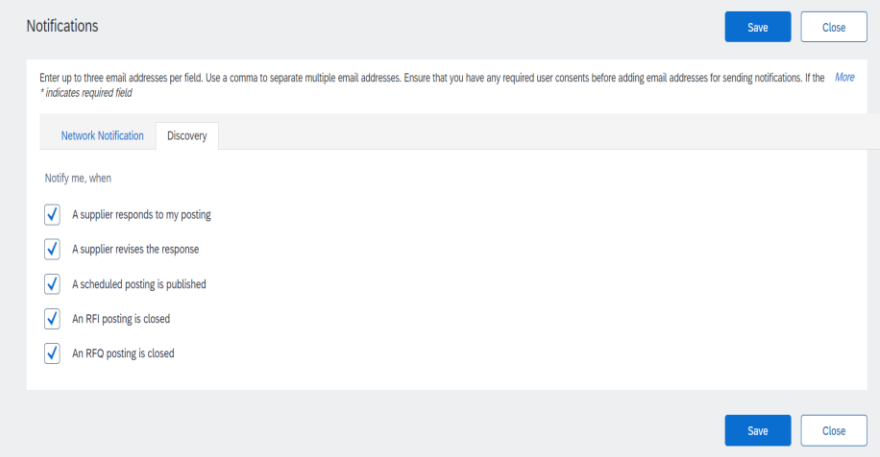

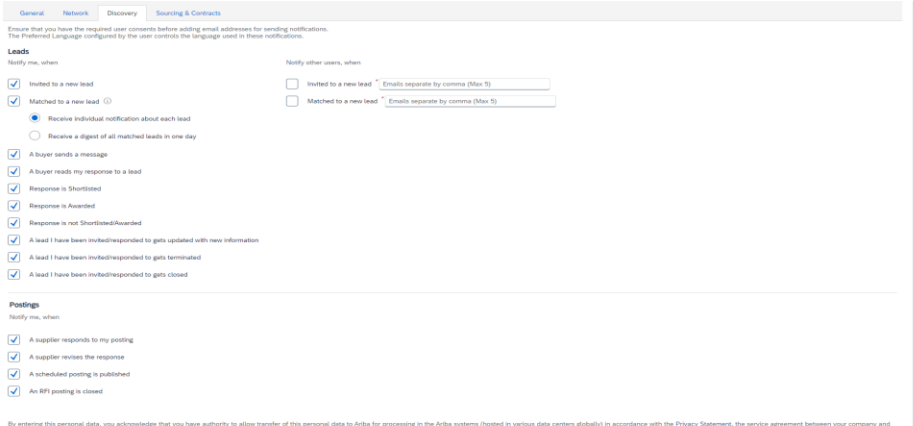

# Introducing: SAP Business Network Discovery

### **Detailed feature description: Sample notifications before and after**

### Before After

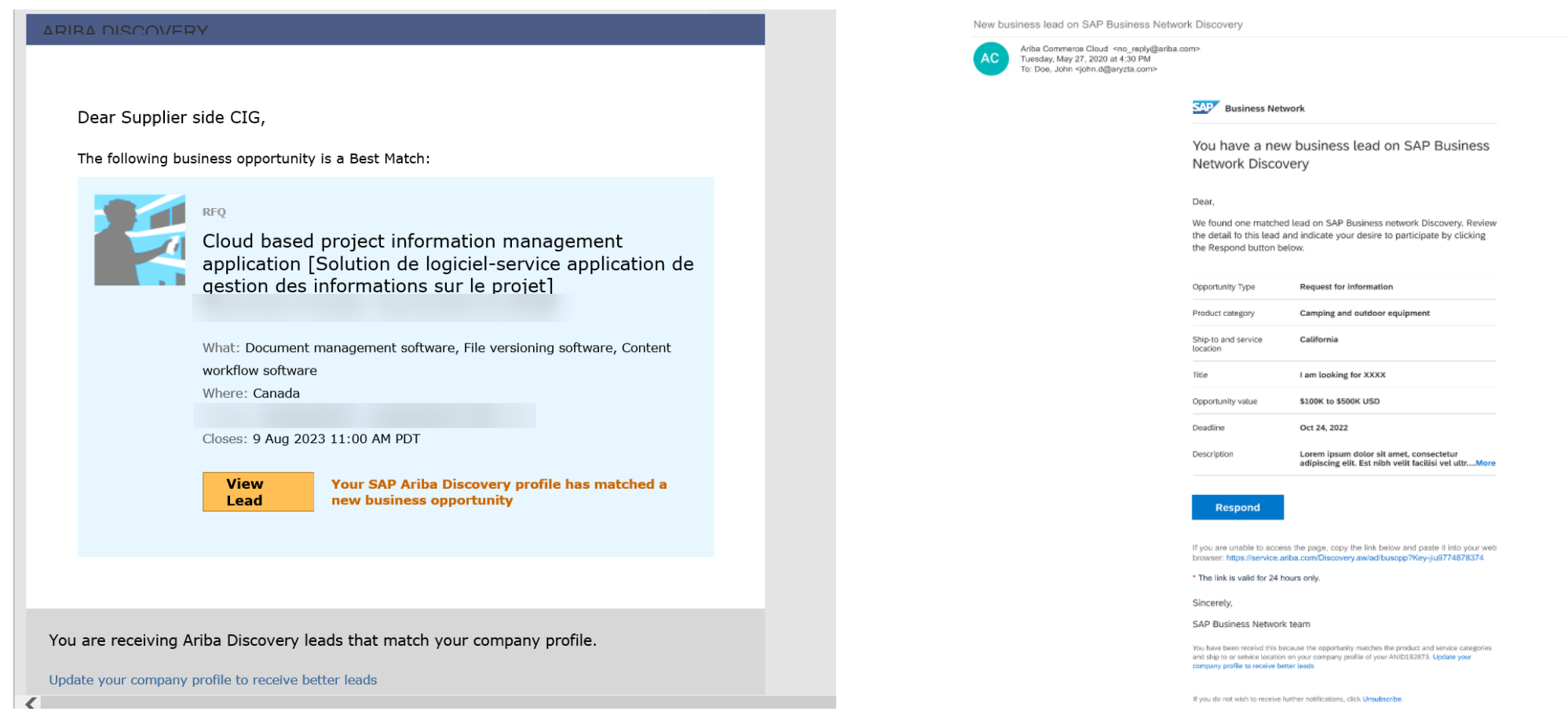

© 2023 SAP SE or an SAP affiliate company. All rights reserved. | Public 24

# **Pre login page, leads and registration**

# **Detailed feature description: Pre login page before and After**

Changes:

- Buyer and supplier's login will be the same
- Buyers will not be able to create posting without logging in first

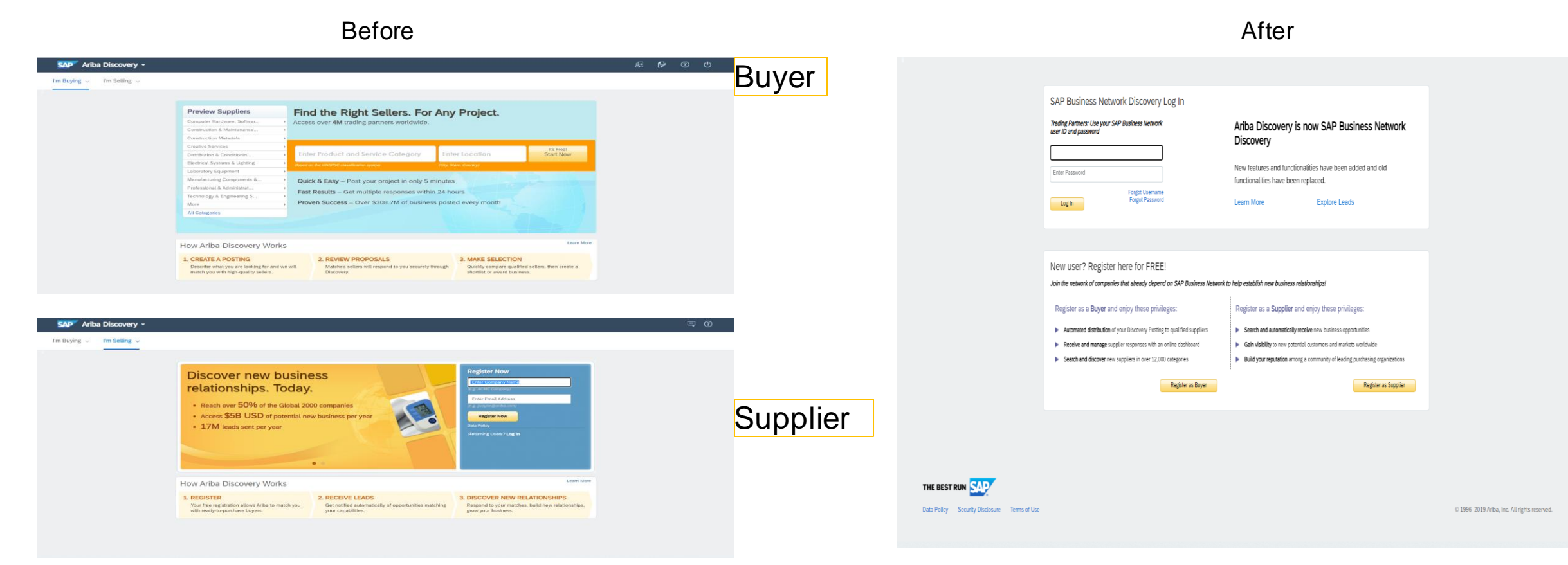

# Introducing: SAP Business Network Discovery

# **Detailed feature description: Registration form**

Before After American Section 2014 and 2015 and 2016 and 2017 and 2017 and 2017 and 2017 and 2017 and 2017 and

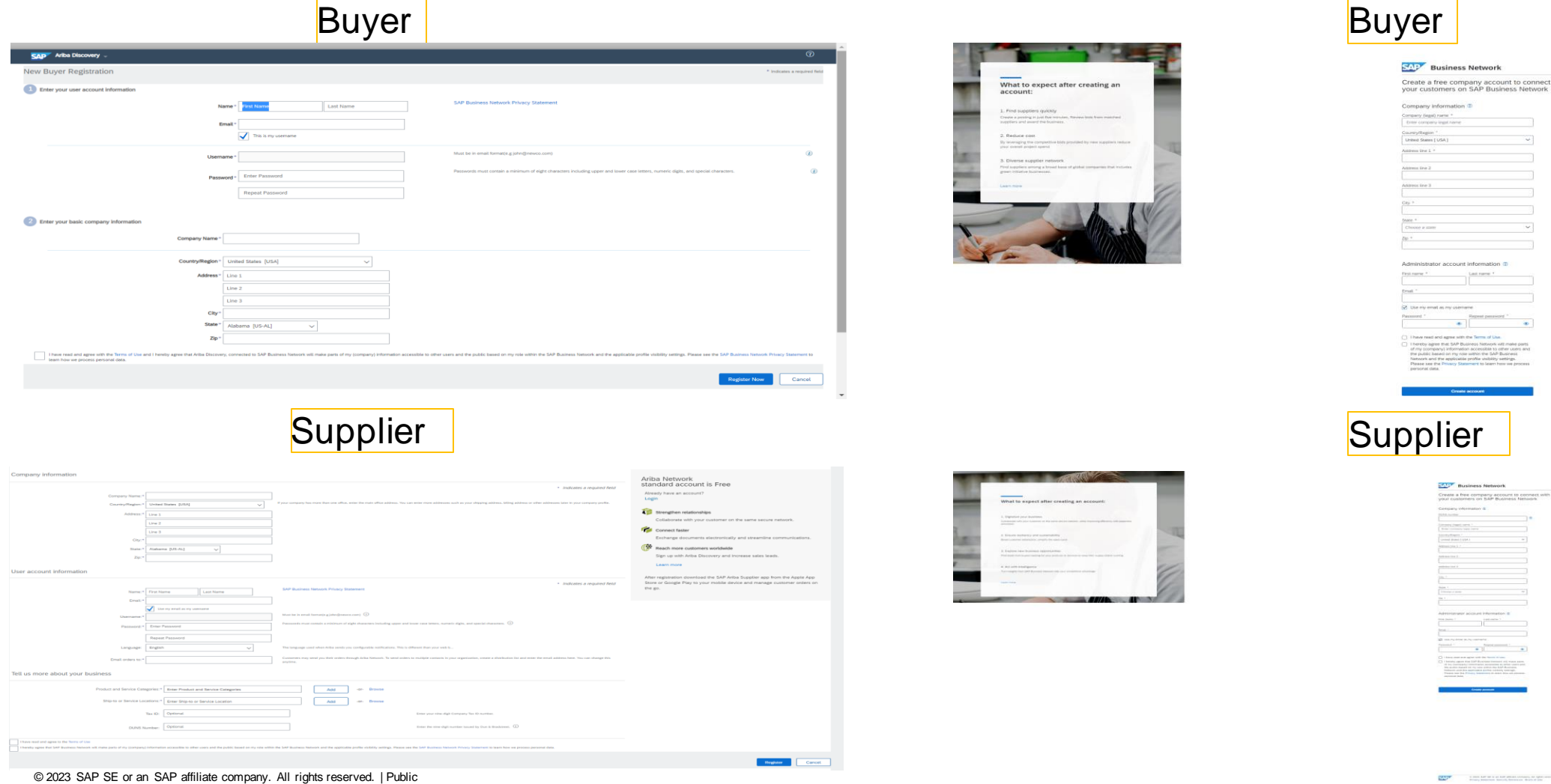

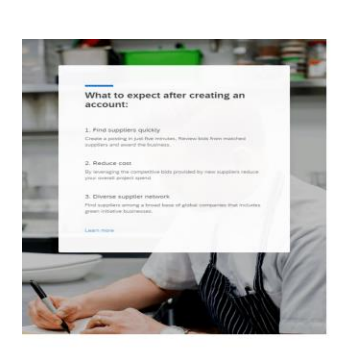

# Buyer **SAP Business Network** reate a free company account to

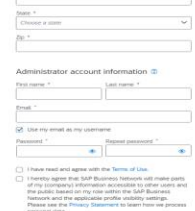

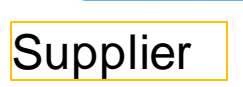

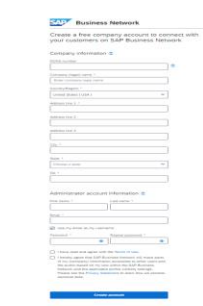

# **Detailed feature description: Supplier searching for leads before login**

Before After American Section 2014 and 2015 and 2016 and 2017 and 2017 and 2017 and 2017 and 2017 and 2017 and

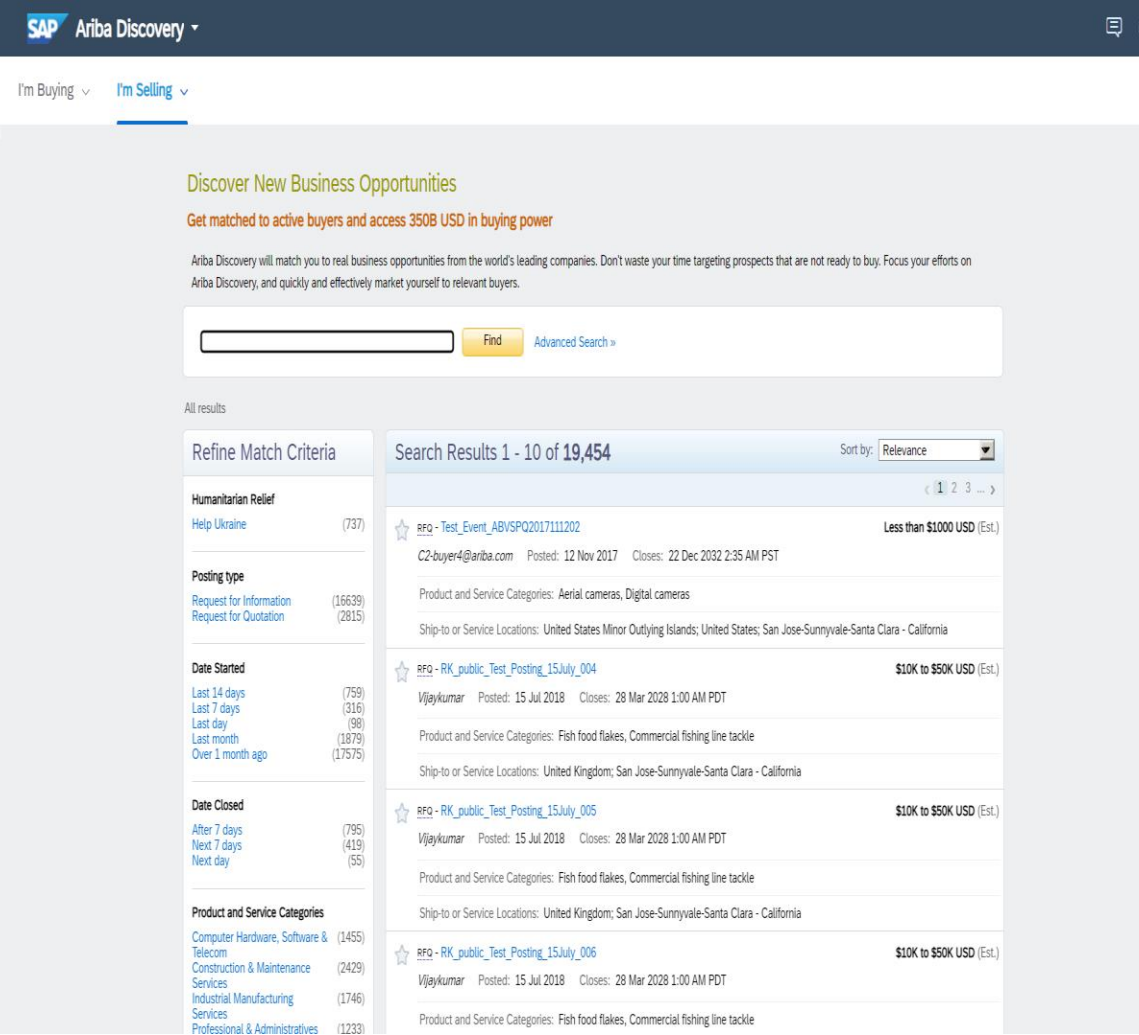

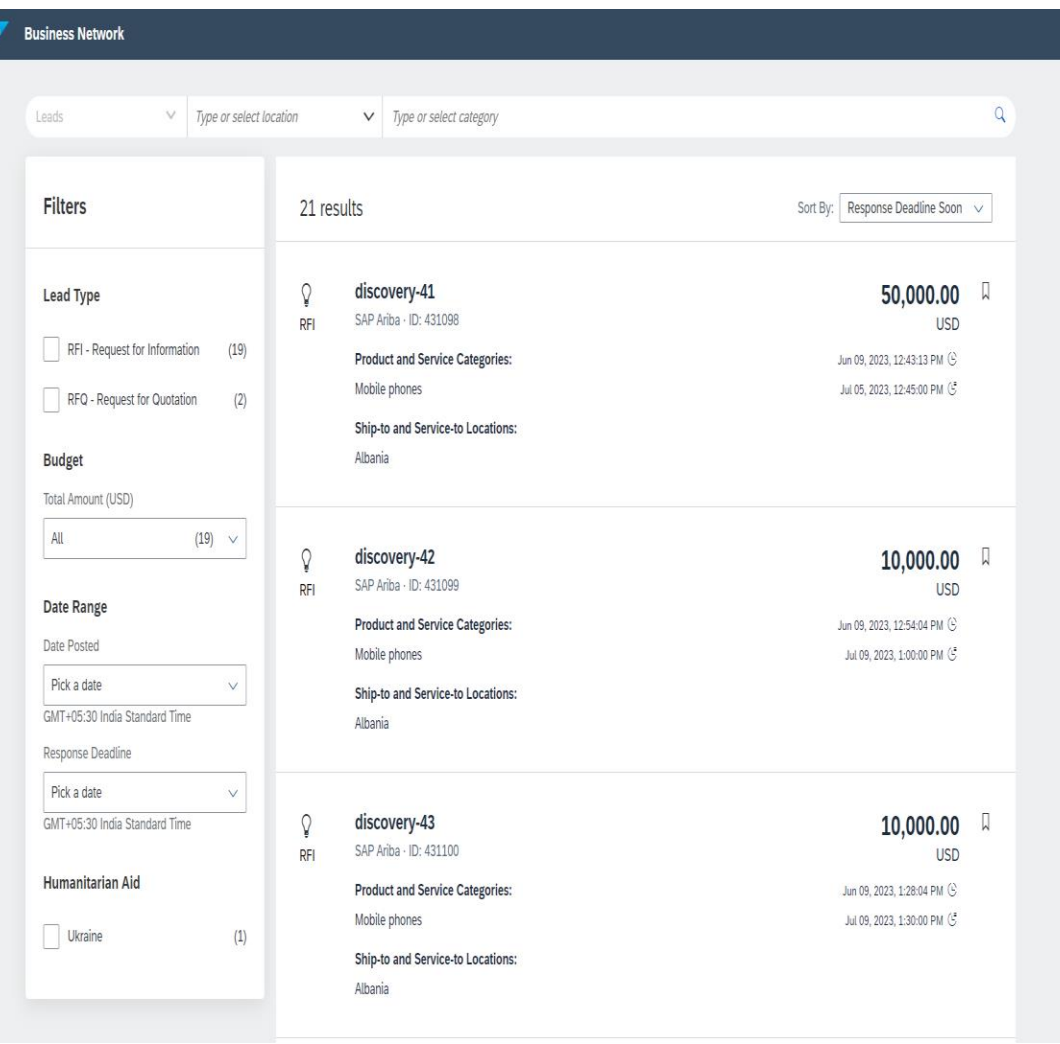

© 2023 SAP SE or an SAP affiliate company. All rights reserved. | Public 28

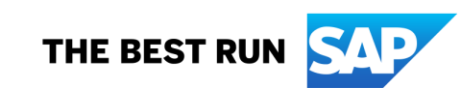

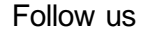

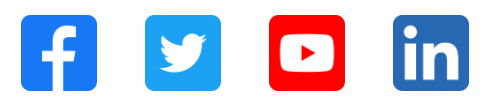

### **[www.sap.com/contactsap](https://www.sap.com/registration/contact.html)**

© 2023 SAP SE or an SAP affiliate company. All rights reserved.

No part of this publication may be reproduced or transmitted in any form or for any purpose w ithout the express permission of SAPSE or an SAP affiliate company. The information contained herein may be changed w ithout prior notice. Some software products marketed by SAPSE and its distributors contain proprietary software components of other software vendors. National product specifications may vary. These materials are provided by SAP SE or an SAP affiliate company for informational purposes only, w ithout representation or warranty of any kind, and SAP or its affiliated companies shall not be liable for errors or omissions w ith respect to the materials. The only w arranties for SAP or SAP affiliate company products and services are those that are set forth in the express warranty statements accompanying such products and services, if any. Nothing herein should be construed as constituting an additional w arranty. In particular, SAP SE or its affiliated companies have no obligation to pursue any course of business outlined in this document or any related presentation, or to develop or release any functionality mentioned therein. This document, or any related presentation, and SAP SE's or its affiliated companies' strategy and possible future developments, products, and/or platforms, directions, and functionality are all subject to change and may be changed by SAP SE or its affiliated companies at any time for any reason w ithout notice. The information in this document is not a commitment, promise, or legal obligation to deliver any material, code, or functionality. All forw ard-looking statements are subject to various risks and uncertainties that could cause actual results to differ materially from expectations. Readers are cautioned not to place undue reliance on these forw ard-looking statements, and they should not be relied upon in making purchasing decisions. SAP and other SAP products and services mentioned herein as w ell as their respective logos are trademarks or registered trademarks of SAP SE (or an SAP affiliate company) in Germany and other countries. All other product and service names mentioned are the trademarks of their respective companies. See www.sap.com/trademark for additional trademark information and notices.

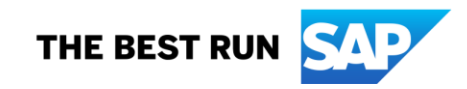